# Computer Programming in the Physics Classroom

Lilian Clairmont, Ph.D.

Appomattox Regional Governor's School lclairmont@args.us

### Introduction

My intention today is to share with you my experience with two programming platforms that I believe are very useful in facilitating visualization in physics classrooms. **INTFOQUCTION**<br>
My intention today is to share with you my experience with<br>
two programming platforms that I believe are very useful in<br>
facilitating visualization in physics classrooms.<br>
These platforms are:<br> **I.** NetLogo I. Glowscript:<br>I. Glowscript: a programming platforms that I believe are very useful in<br>facilitating visualization in physics classrooms.<br>These platforms are:<br>I. NetLogo: a programming language and integrated<br>development e

These platforms are:

development environment for agent-based modeling.

NetLogo

make web-based 3D models.

**Glowscript** 

# Physics demographics @ ARGS

### AP students

- Started offering AP for the 2020-2021 year
- (20-21) Enrolment was 40% physics-60% non-physics students
- (21-22 and subsequent years) Enrolment 100% nonphysics students

### Non-AP students

- 2019-2020: strong class of students;
- 20-21: strong class of students
- 21-22 and subsequent years: less academic oriented students

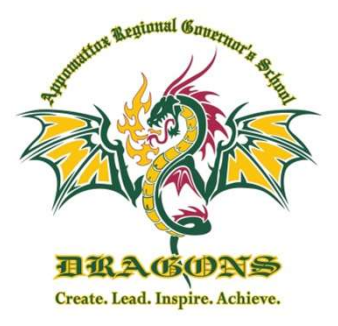

## Obstacles in Physics Visualization

• Difficult for students

Obvious reason: other than position and changes in position, all other variables are invisible

- Solution: Explore motion representations first
	- Recognizing the various types of motion by observing and cataloging position changes (motion maps, verbal descriptions, graphical, etc.)
	- $-$  Classifying the various types of motion ( $\omega$  rest, UM, UAM, UCM, etc.) based on patterns and concepts (inertia and equilibrium.)

### Challenges with Kinematics Equations

### AP students

- Have *some* difficulty with connecting equations to other representations;
- Familiarity improves after some "brute force" experiences (for example, where students realize that equations make it easier to complete certain tasks – Have *some* difficulty with<br>
connecting equations to<br>
other representations;<br>
Familiarity improves after<br>
some "brute force"<br>
experiences (for example,<br>
where students realize that<br>
equations make it easier to<br>
complete c lab)

### Non-AP students

- Struggle relating algebraic and graphical representations of motion;
- Need more "hands-on" approaches.
- $\rightarrow$  storytelling: from 1D to graphs to (simple) constraint problems.
- $\rightarrow$  stop action movie

### Both groups also struggle with constraint problems.

## Visualization Tool

### (I) Agent-Based Modeling with NetLogo

An *agent-based model (ABM)* is a *computational model* for simulating the actions and interactions of *autonomous agents* **Visualization Tool**<br>Agent-Based Modeling with NetLogo<br>An *agent-based model (ABM)* is a *computational model* for<br>*simulating* the actions and interactions of *autonomous agents*<br>(\*) in order to *understand a system's*<br>be (\*) in order to *understand a system's* behavior and what governs its outcomes.

NetLogo Models Library Categories

• **ABM** has applications in art, biology, chemistry,  $\frac{1}{4}$ computer science, earth science, ecology, economics, games, mathematics, networks, philosophy, psychology, social science, system dynamics and more.

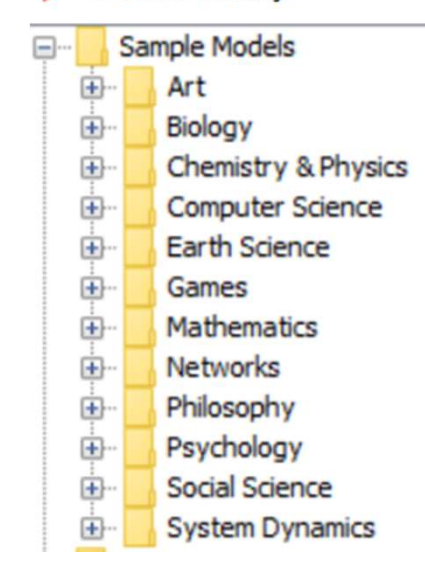

(\*) Autonomous agents are individual or collective entities such as organizations or groups.

## NetLogo: Programming Features

### "Agents"

- Turtles (movable)
- Patches (stationary)
- Links (connectors between turtles)

### Interface

**Puttons, sliders, monitors, switches** 

### Agents are…

- Named
- Monitored (for programming purposes)
- \* NetLogo: open source software \*

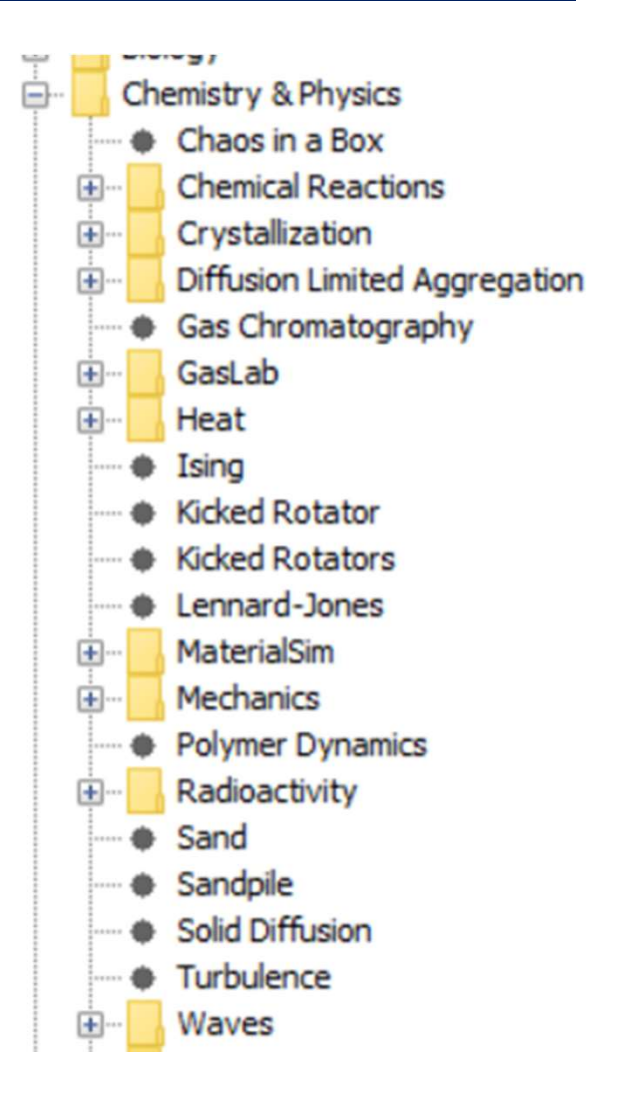

### NetLogo: Platform Features

### When you start NetLogo, you will see three tabs:

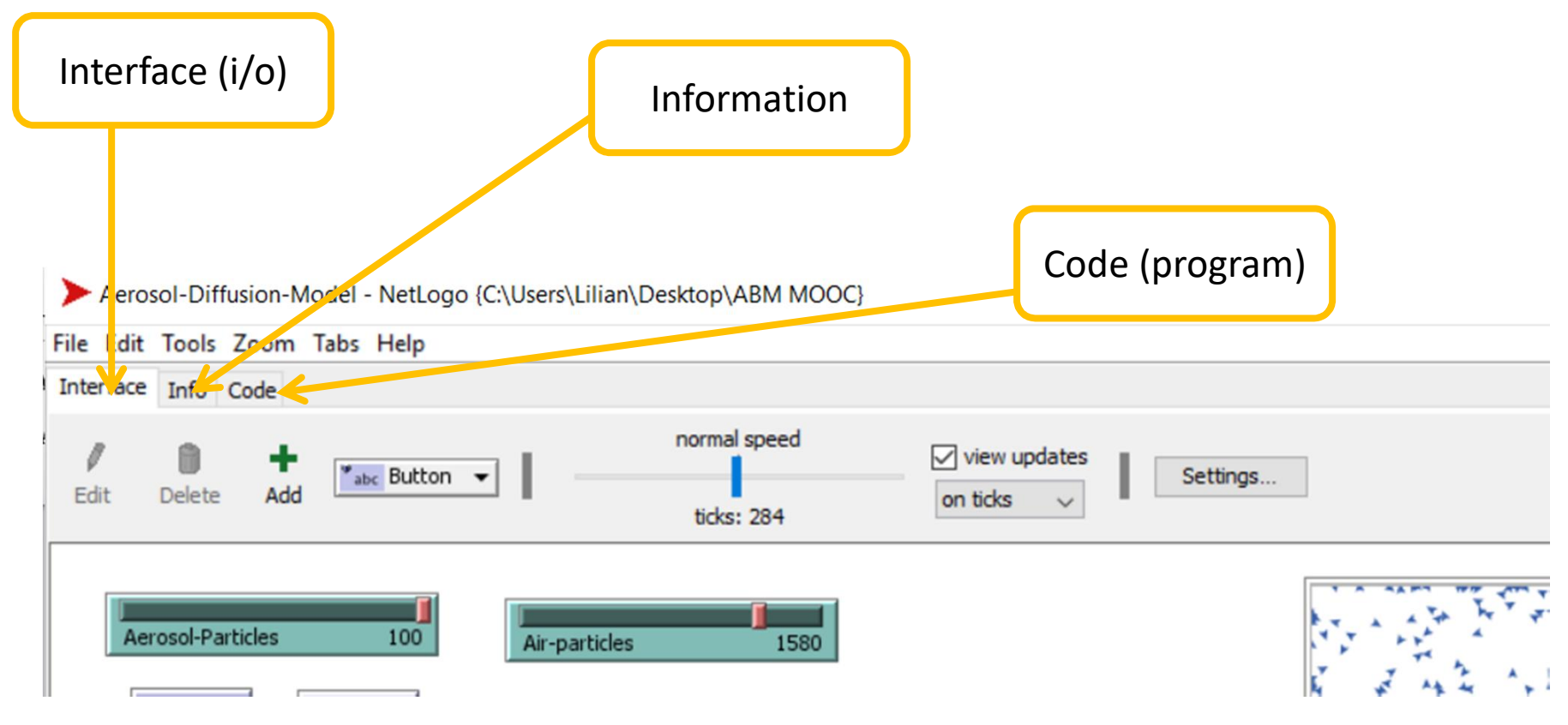

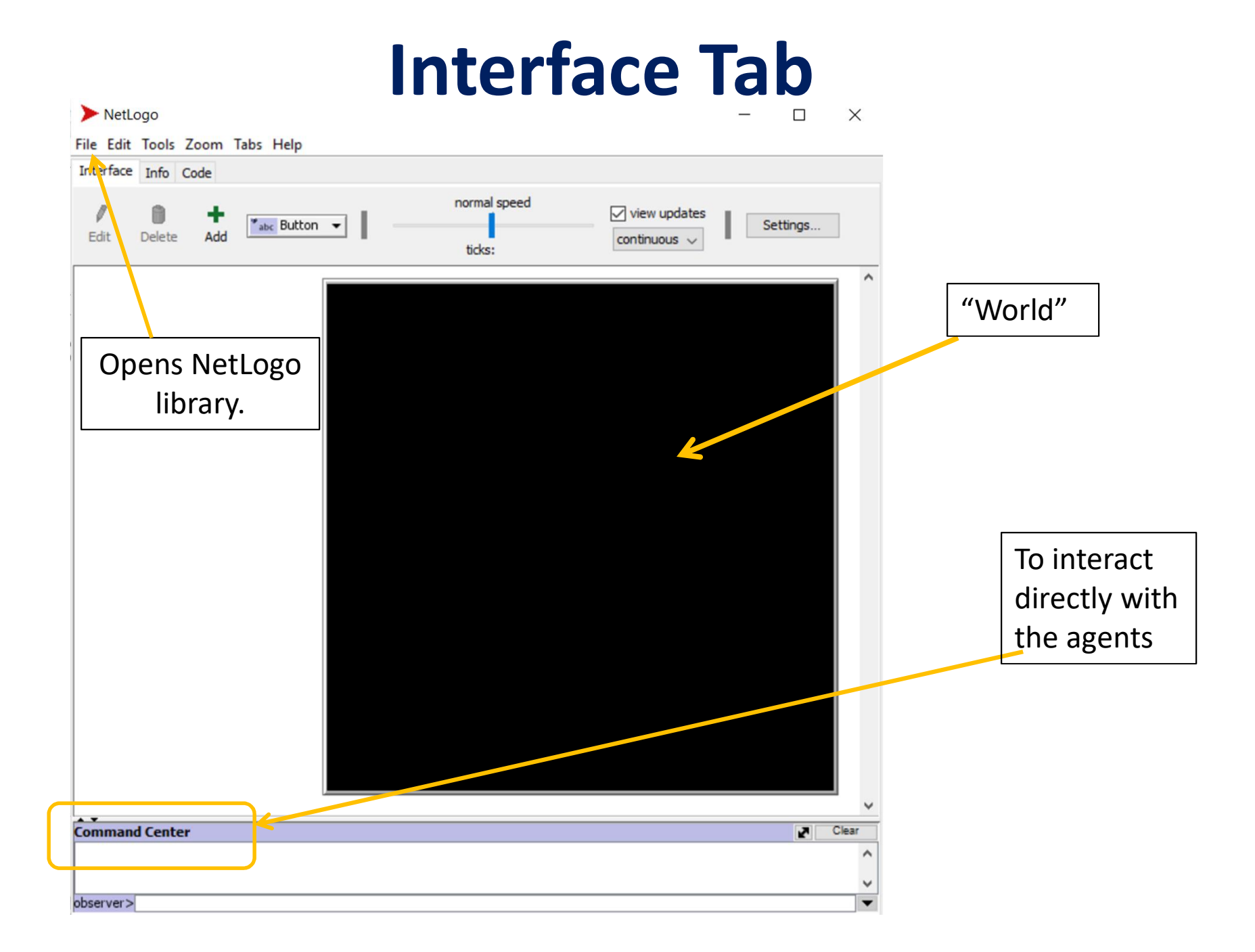

## Info Tab

### **WHAT IS IT?**

describes the

program and This code models the diffusion of aerosol particles in a room. I have calculated the dispersion program and time a long time ago, and found it to be 40 seconds for an average room, between opposite how to run it corners. This program is my simulation of the process. AEROSOL-PARTICLES are picked up<br>by air particles (turtles) and carried away from the place where the aerosol was first sprayed (bottom left corner of world.)

> The program is based on the "Follower" ABM. It is an oversimplification of the actual diffusion of aerosols, which is: (aerosol particles) collide with air particles, thus changing direction and eventually, spreading throughout a room.

### **HOW IT WORKS**

The model's environment is an average, typical square room, colored white. Most interactions are between turtles, except for the fact that turtles "know" where the walls are (wrapping around is disabled), and air particles check patches within FAR-RADIUS for aerosol ones.

Observer interactions with the world are through SETUP and GO buttons; interactions with turtles are through WAVER, AEROSOL-PARTICLES and AIR-PARTICLES sliders.

There are two agents: aerosol and air particles, represented by turtles of different colors. AEROSOL-PARTICLES are picked up by air particles if they are within a certain range from it (input = radius of the range for the air particle to look for an aerosol one.)

explains what the agents do and/or how they act

Air: blue, randomly placed (initially), size 0.5; can attach to aerosol turtles (and disperse them by carrying them along)

AEROSOL-PARTICLES: green, initially located at the bottom-left corner of world, size 0.8; can be picked up by air turtles, and will follow them (if picked up)

## Code Tab

```
\sqrt{ }\mathcal{D}Procedures -
                                  \boxed{\smash{\bigtriangledown}} Indent automatically
 Find
        Check
   ;; Beginning declarations
\Box turtles-own \Boxleader
               ;; the turtle this turtle is following,
               ;; or nobody if not following
     follower ;; the turtle that is following this turtle,
               ;; or nobody if not being followed
   \mathbf{1}:; procedure to determine whether or not to attach to the aerosol particle
   :: Set up and initialization
                                                          \exists to attach ;; air turtle procedure
\Box to setup
                                                               :; find a random patch to test for aerosol around the air turtles
                                                               let xd random (far-radius)
     clear-alllet yd random (far-radius)
                                                               if random 2 = 0 [ set xd (-xd) ]
     ask patches [ set pcolor white ] :: white background
                                                               if random 2 = 0 [ set yd (- yd) ]
                                                               ;; check for aerosol turtles on that patch
     ;; creates air particles based on slider and randoml
                                                               let candidate one-of (turtles-at xd yd) with [color = green]
                                                               :; if we didn't find a suitable turtle, stop
     create-turtles Air-Particles [
                                                               if candidate = nobody \lceil stop \rceilsetxy random-xcor random-ycor
                                                               :; we're all set, so latch on!
       set color blue
                                                               ask candidate [ set follower myself ]
       set size 0.5set leader candidate
       set leader nobody
       set follower nobody
                                                               :: change our color
     ı
                                                               ifelse follower = nobody
                                                               [ set color orange ]
     ;; creates aerosol particles based on slider at the
                                                               [ set color blue ]
                                                               :: change our leader's color
     crt Aerosol-Particles [
                                                               ask candidate
       setxy -16 -16\int ifelse leader = nobody
       set color green
                                                                 [ set color orange ]
       set size 0.8
                                                                 [ set color green ] ]
       set leader nobody
       set follower nobody
     1
                                                             end
```
### NetLogo: Traffic Jam

- Mimics the movement of cars in a highway
- Agents follow two rules:
- **1. Solution: NetLogo: Traffic Jam<br>
1. Deceleration:** slows down if it sees a car<br>
1. Deceleration: slows down if it sees a car<br>
1. Oeceleration: slows down if it sees a car<br>
2. Acceleration: speeds up if it decen't see a close ahead;
- 2. Alimics the movement of cars in a highway<br>
2. Agents follow two rules:<br>
2. Acceleration: slows down if it sees a car<br>
2. Acceleration: speeds up if it doesn't see a car<br>
2. Acceleration: speeds up if it doesn't see a ca ahead

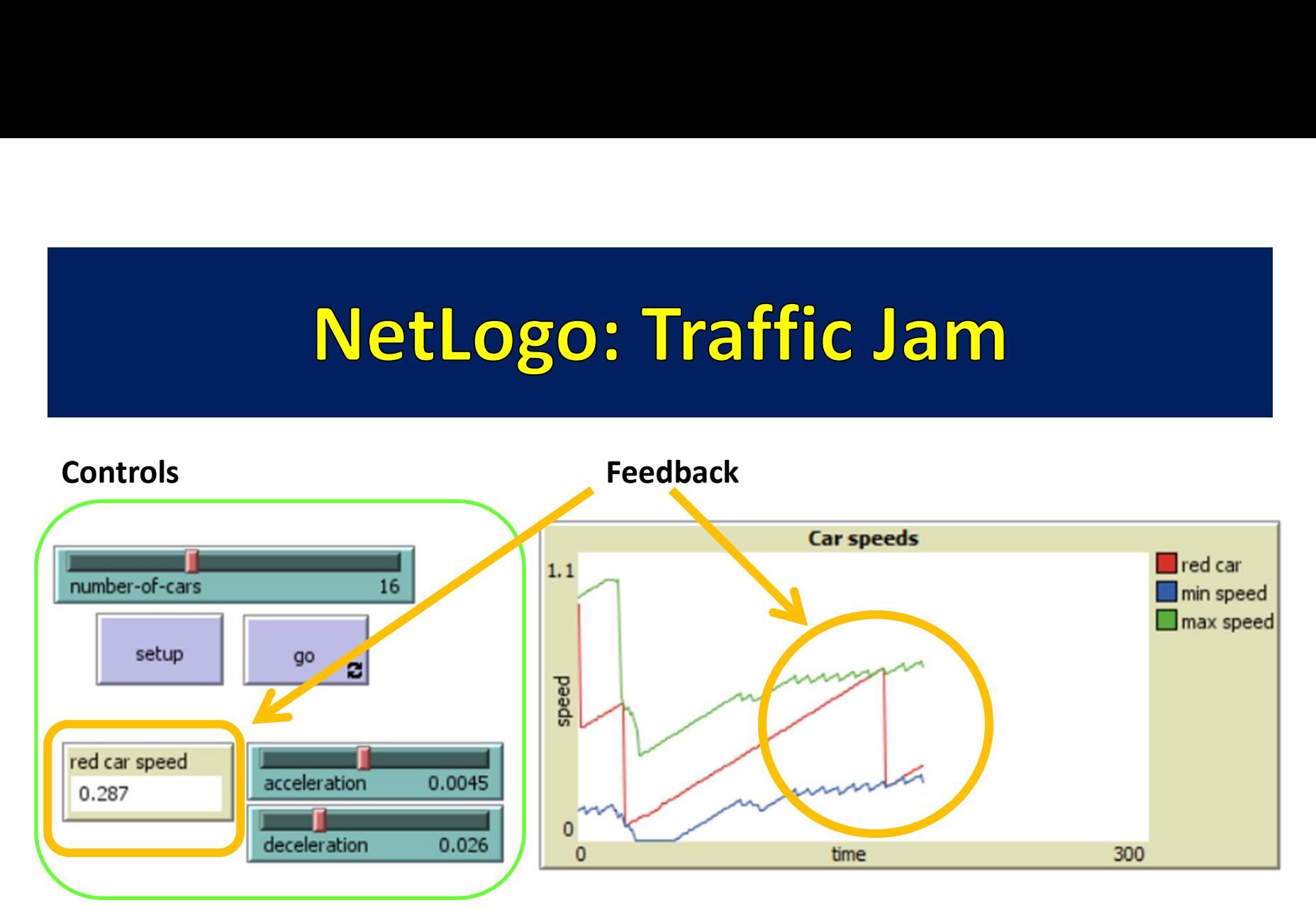

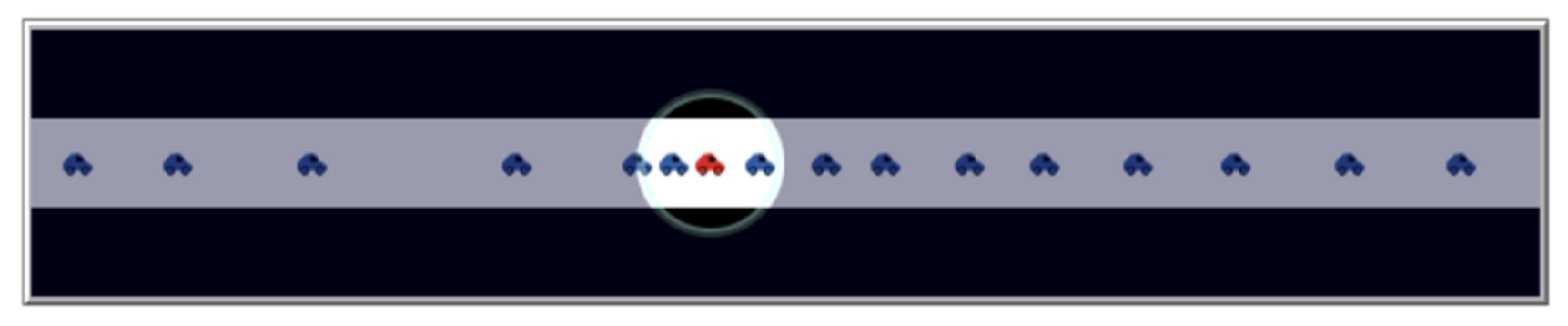

### NetLogo: Aerosol Dispersion

- Simulates the spread of aerosol particles in a closed, average sized room
- Agents follow one rule:

### Neighboring

air particles pick up aerosol particles if they are in a pre-determined neighboring area.

### NetLogo: Aerosol Dispersion

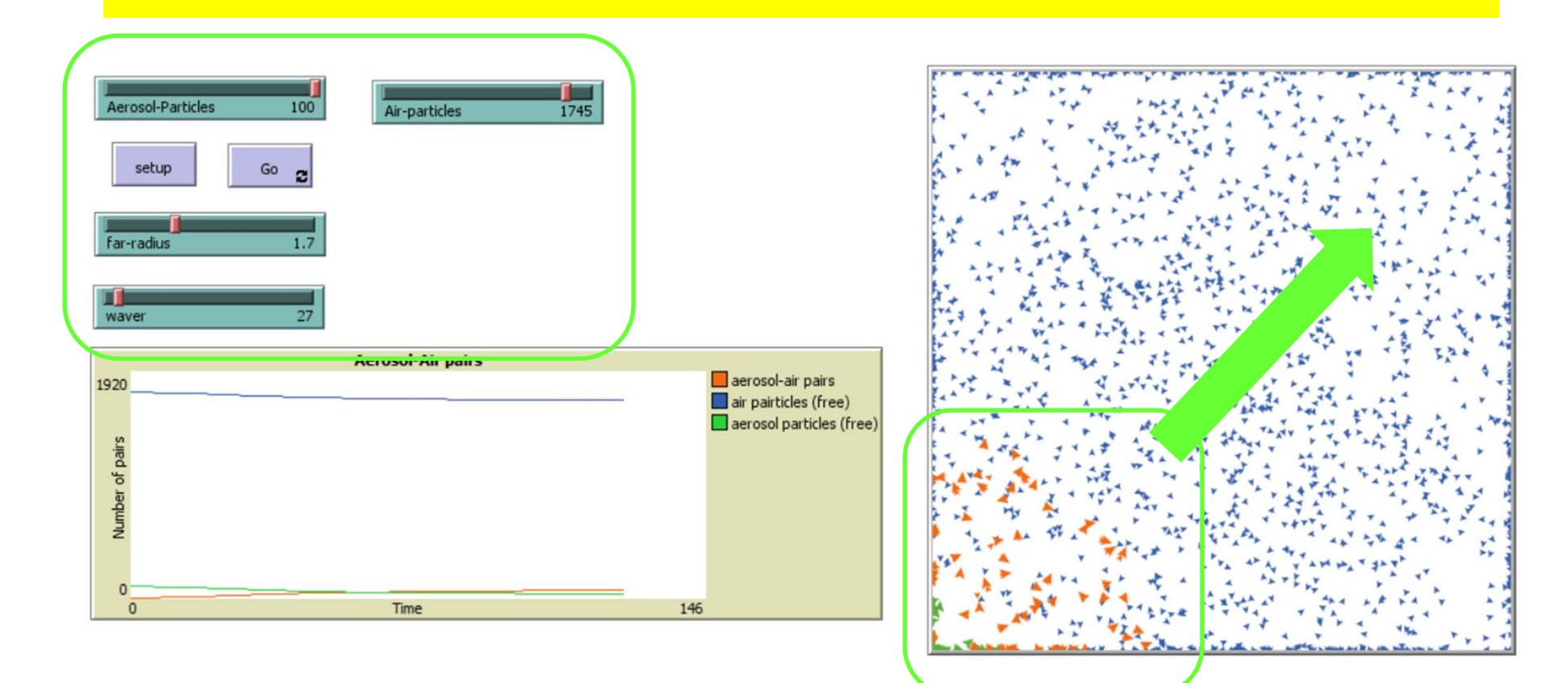

Aerosol particles change color as they get picked up by air particles.

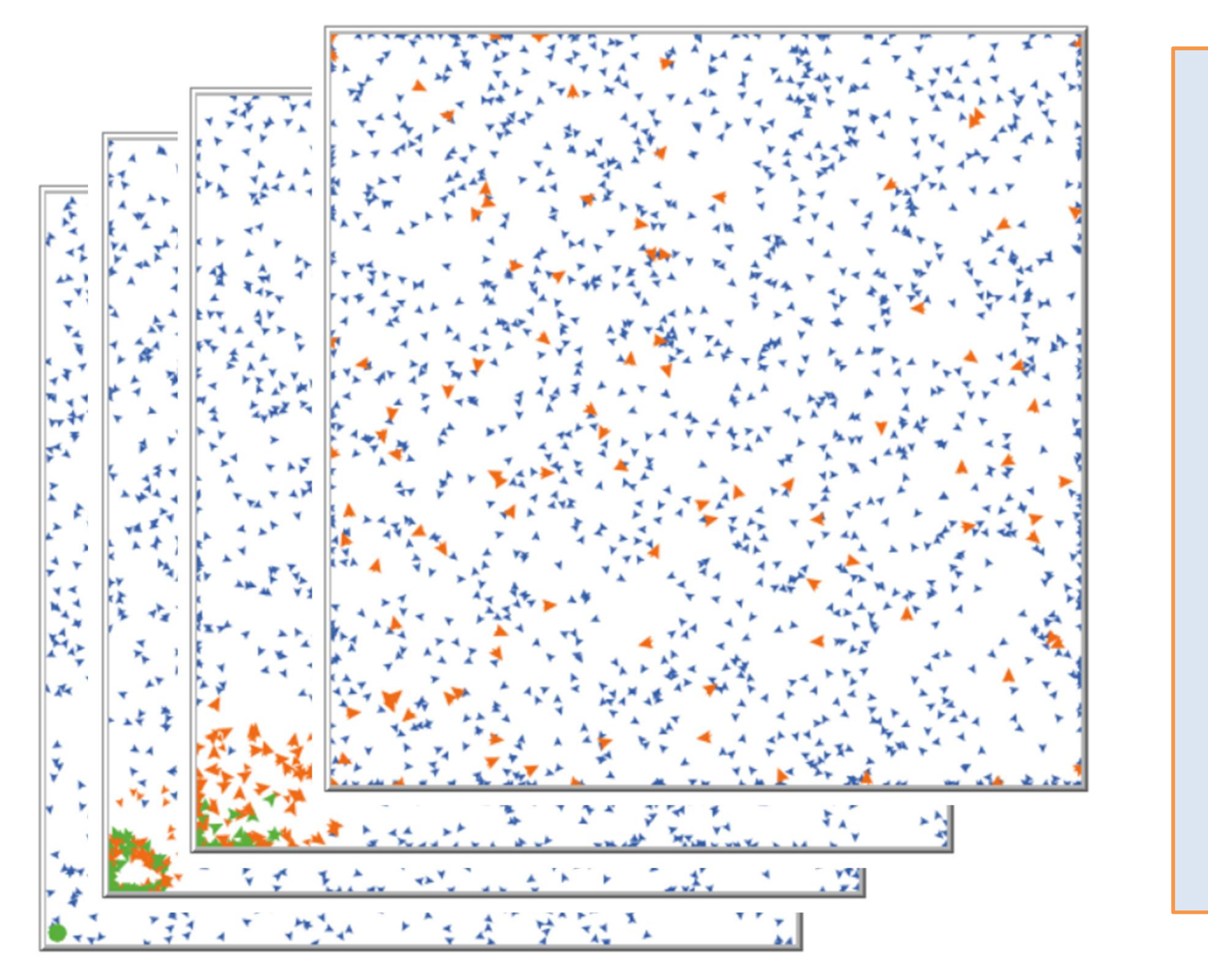

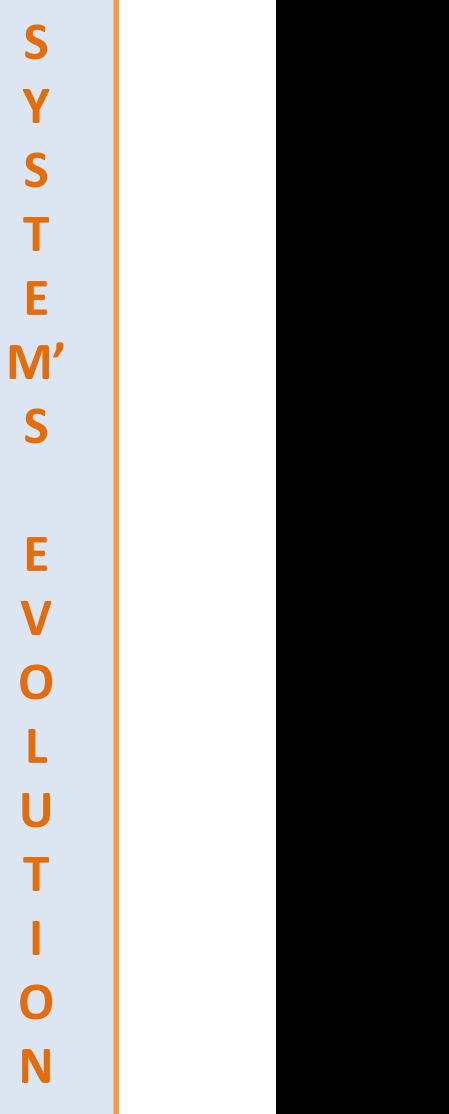

### NetLogo: Flocking

- Attempts to mimic the flocking of birds
- Agents follow three rules:
- 
- **1. Separation: Avoid birds 1. Separation: Avoid birds that are too close;<br>
1. Separation: Avoid birds that are too close;<br>
2. Cohesion: Move towards nearby birds (rule<br>
1. Separation: Move towards nearby birds (rule<br>
1. S 12. Separation: MetLogo: Flocking<br>
2. Cohesion: Move towards nearby birds<br>
2. Cohesion: Move towards nearby birds (rule<br>
41 overrules #2 if they are too close);<br>
2. Alianment: turns so that it is maying in the** #1 overrules #2 if they are too close);
- 4. Attempts to mimic the flocking of birds<br>
4. Agents follow three rules:<br> **1. Separation:** Avoid birds that are too close;<br> **2. Cohesion:** Move towards nearby birds (rule<br>
#1 overrules #2 if they are too close);<br> **3. Alig** same direction as nearby ones are (moving.)

## NetLogo: Flocking

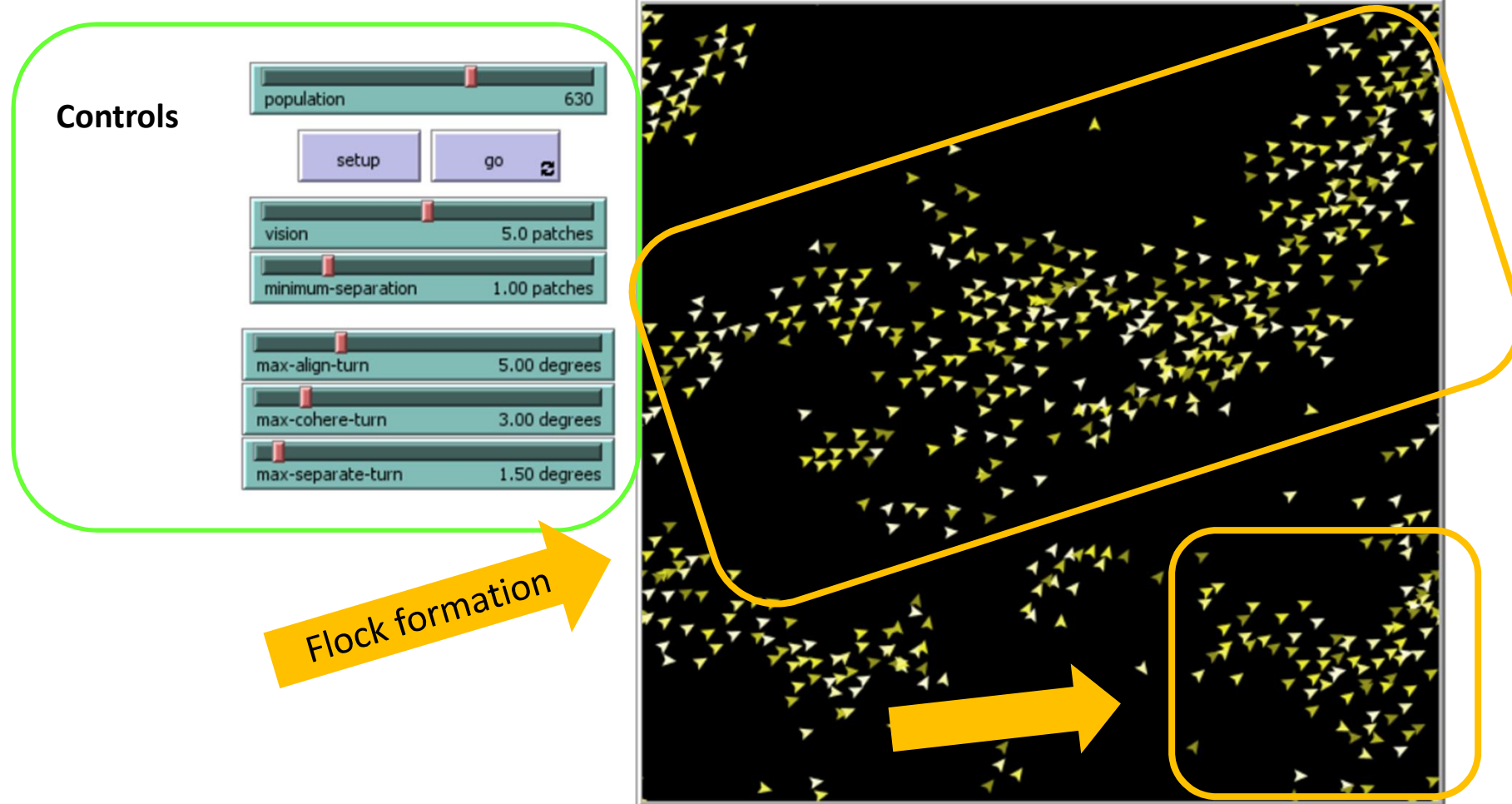

### NetLogo: Fire

- Simulates the spread of a fire through a forest
- No wind
- Agents follow one rule:

### Neighboring

Must have a tree in the neighboring patch for the fire to burn

### NetLogo: Fire

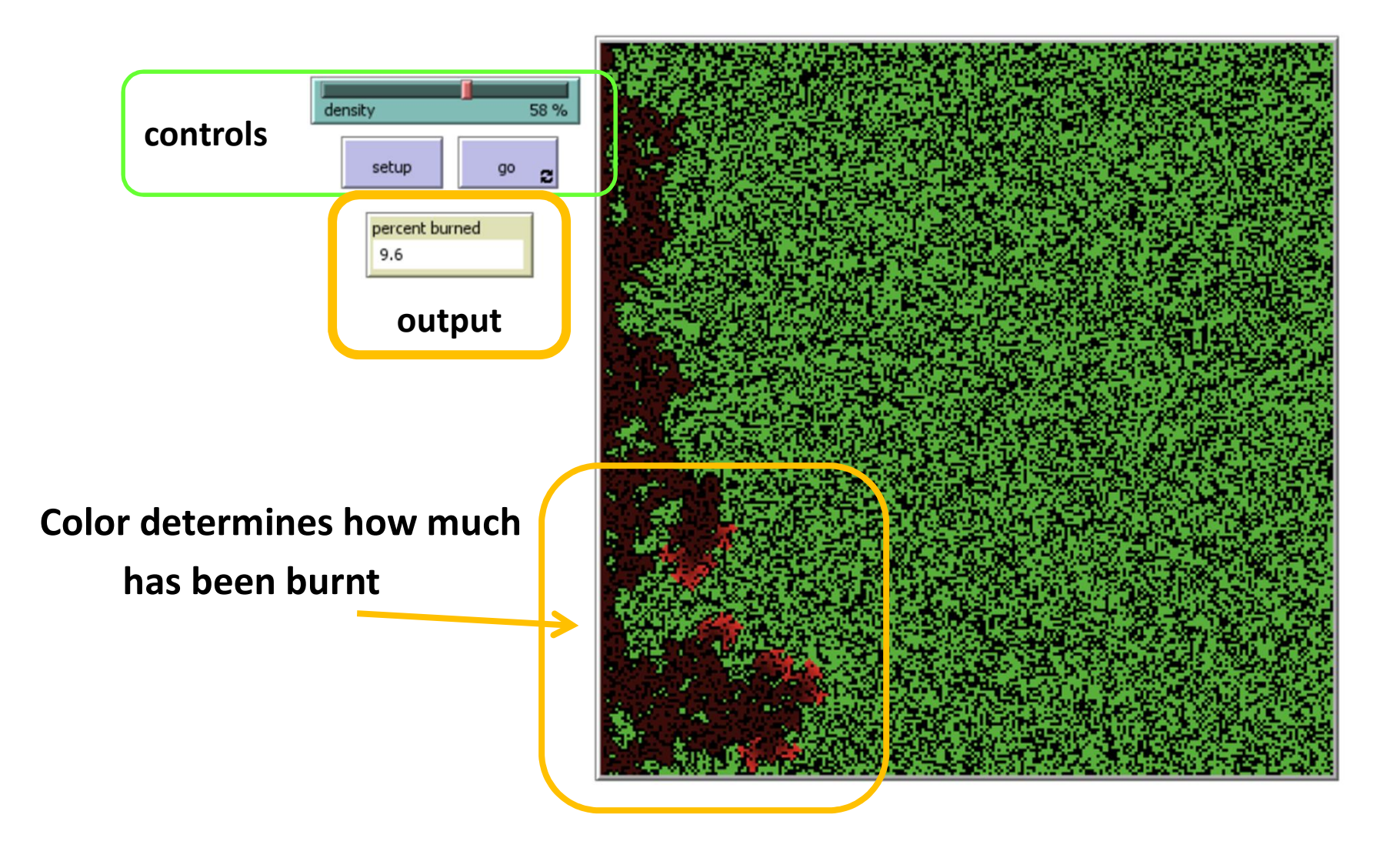

## More Visualization Tools

(II) Computer programming with Glow Script

- Computer Animation of motion problems helps students understand motion and correlate what they see to the algebra equations representing them;
- Language: Web VPython
- Easy to run; easy to teach; easy to program
- Taps on students' creativity (always a \*bonus\*)

ProjectileMotion(2sliders) by LilianC 2022/06/24 21:17:03 **Edit this program Screenshot** 

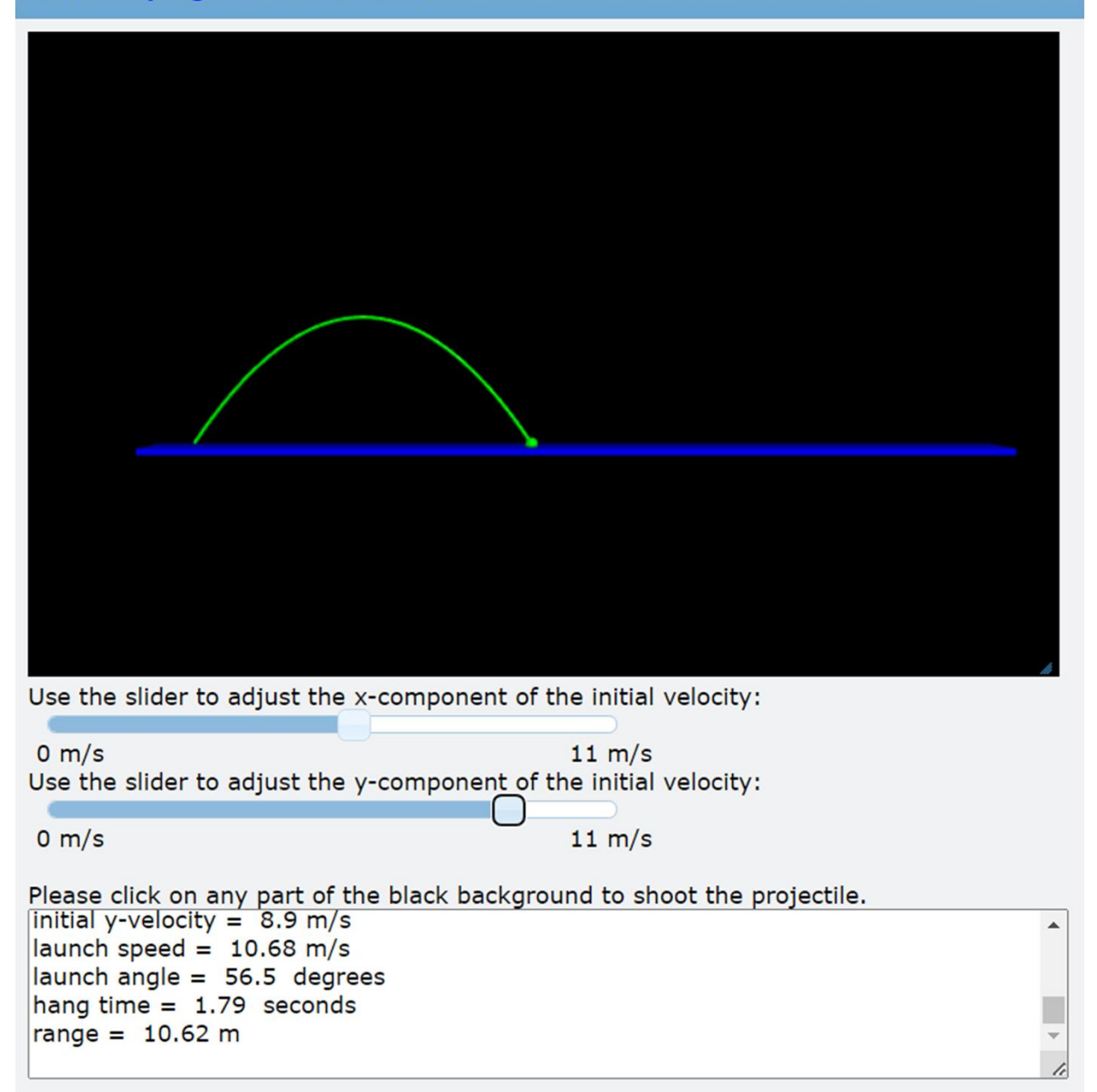

## Projectile Motion

\* added sliders to enable choices for v1x and v1y

# Code for Projectile Motion

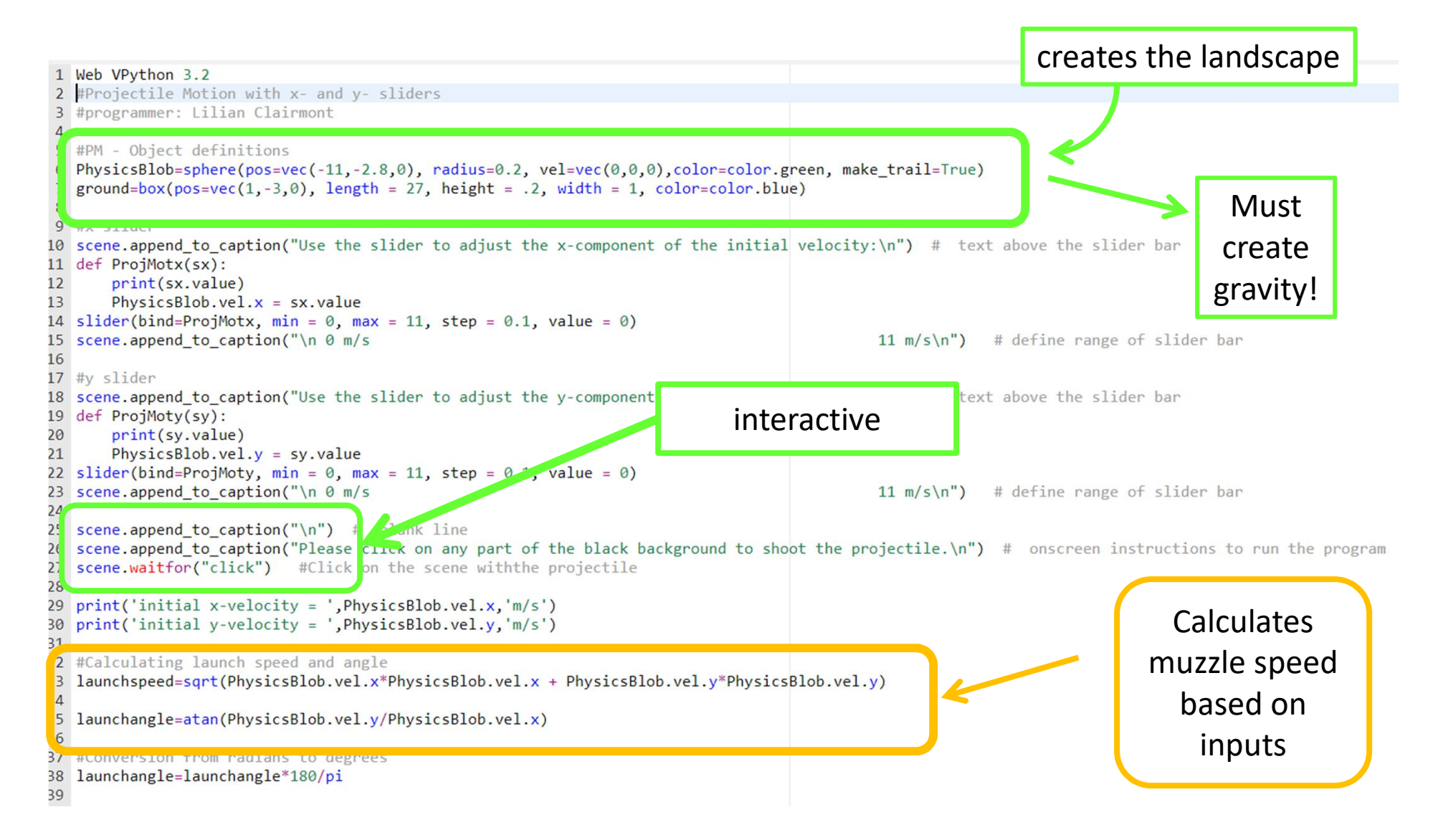

## Code for Projectile Motion (cont'd)

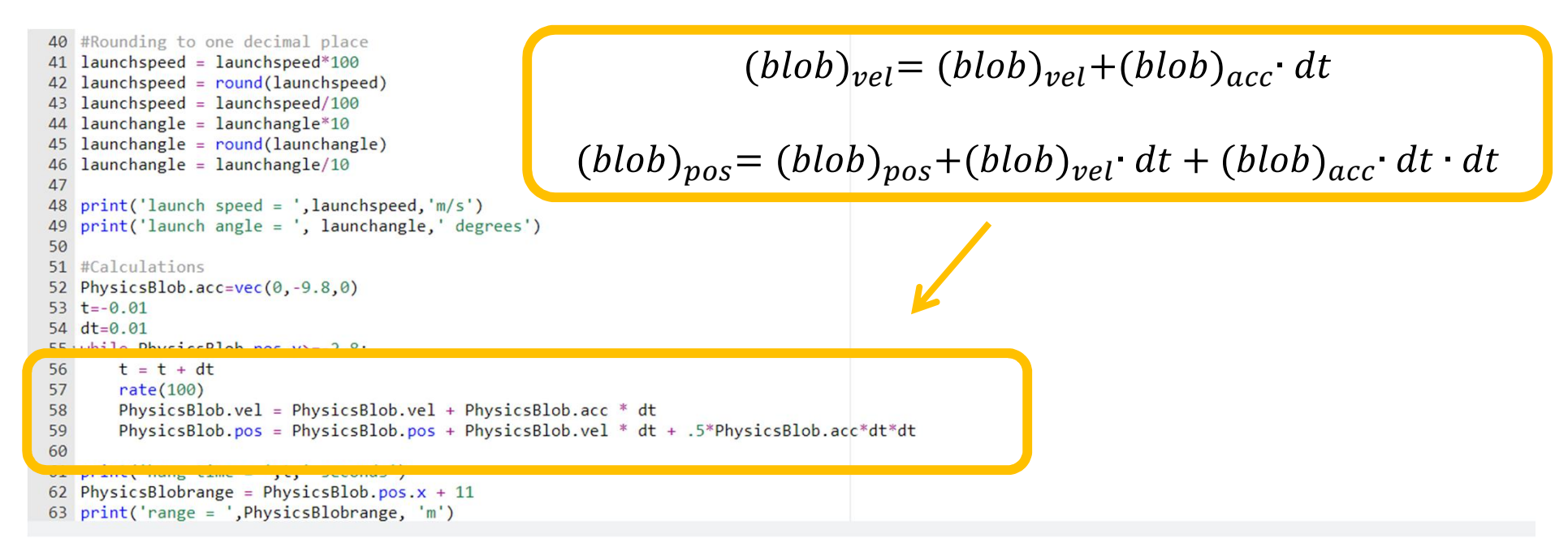

- Code equations are written as they would be in Physics;
- Easier for students to connect the motion to the algebra behind it.

## Thank you

### Lilian Clairmont, Ph.D.

www.linkedin.com/in/lilianfclairmont

lclairmont@args.us